# 50W ZigBee CCT LED Driver(constant current)

09.ZG9105CT.04021

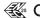

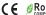

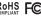

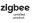

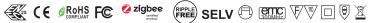

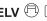

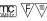

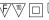

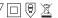

operation current

Important: Read All Instructions Prior to Installation

# **Function introduction** Program Key: short press to switch on/off load, press and hold down to increase/decrease light intensity CW-2 channels CCT output 0 ZigBee LED Driver NC NC AC 200-240V input Dips to set the

# **Product Data**

| Output      | Selectable Current          | 250mA                                  | 300mA                       | 350mA  | 400mA  | 450mA  | 500mA  | 600mA  | 700mA  |  |  |
|-------------|-----------------------------|----------------------------------------|-----------------------------|--------|--------|--------|--------|--------|--------|--|--|
|             | DC Voltage Range            | 8-48V                                  | 8-48V                       | 8-48V  | 8-48V  | 8-48V  | 8-48V  | 8-48V  | 8-48V  |  |  |
|             | Selectable Current          | 800mA                                  | 900mA                       | 1000mA | 1100mA | 1200mA | 1300mA | 1400mA | 1500mA |  |  |
|             | DC Voltage Range            | 8-48V                                  | 8-48V                       | 8-48V  | 8-46V  | 8-41V  | 8-38V  | 8-35V  | 8-33V  |  |  |
|             | Rated Power                 | 50W max.                               |                             |        |        |        |        |        |        |  |  |
| Input       | Voltage Range               | 200-240V AC                            |                             |        |        |        |        |        |        |  |  |
|             | Frequency                   | 50/60Hz                                |                             |        |        |        |        |        |        |  |  |
|             | Power Factor (Typ.)         | >0.9                                   |                             |        |        |        |        |        |        |  |  |
|             | Efficiency (Typ.)           | 87% @ 230VAC                           |                             |        |        |        |        |        |        |  |  |
|             | Input Current               | 0.27A @ 230VAC                         |                             |        |        |        |        |        |        |  |  |
|             | Inrush Current (Typ.)       | COLD START Max. 2A @ 230VAC            |                             |        |        |        |        |        |        |  |  |
| Protection  | Short Circuit               | Yes, auto recovery after fault removed |                             |        |        |        |        |        |        |  |  |
|             | Over Voltage                | Yes, auto recovery after fault removed |                             |        |        |        |        |        |        |  |  |
|             | Over Temperature            | Yes, auto recovery after fault removed |                             |        |        |        |        |        |        |  |  |
| Environment | Working Temp.               | -20°C ~ +45°C                          |                             |        |        |        |        |        |        |  |  |
|             | Max. Case Temp.             | 85℃                                    |                             |        |        |        |        |        |        |  |  |
|             | Working Humidity            |                                        | 10% ~ 95% RH non-condensing |        |        |        |        |        |        |  |  |
|             | Storage Temp. &<br>Humidity | -40°C ~ +80°C, 10% <b>~</b> 95% RH     |                             |        |        |        |        |        |        |  |  |

| Safety&EMC | Safety Standards  | ENEC EN61347-1, EN61347-2-13 approved                            |  |  |  |
|------------|-------------------|------------------------------------------------------------------|--|--|--|
|            | Withstand Voltage | I/P-O/P: 3.75KVAC                                                |  |  |  |
|            | EMC Emission      | EN55015, EN61000-3-2, EN61000-3-3                                |  |  |  |
|            | EMC Immunity      | EN61547, EN61000-4-2,3,4,5,6,8,11, surge immunity Line-Line 1KV  |  |  |  |
| Others     | MTBF              | 193.6K hrs min.@ 230VAC at full load and 25℃ ambient temperature |  |  |  |
|            | Dimension         | 210*50*32mm (L*W*H)                                              |  |  |  |

#### 1 2 3 4 5 6 7 8 1 2 3 4 5 6 7 8 Dips to set the operation current 800mA ( • ( ) ( ) • • • 300mA 🔾 350mA C 1000mA O • O O C 1 2 3 4 5 6 7 8 400mA 0 • 0 0 1200mA () () () () 500mA ( • ( ) • ( ) • ( ) 1300mA ( • ( ) ( ) ( ) ( ) 600mA () () () () () () 1400mA 0 0 0 0 0 0 0

- Dimmable LED driver for tunable white
- ZigBee CCT LED light device based on ZigBee 3.0 protocol
- · Max. output power 50W total
- 2 channels 250-1500mA constant current output, dips to select multi operation current
- · Built-in active PFC function, high power factor and efficiency
- Deep and smooth dimming to 0.1%, flicker free, no noise
- Enables to control ON/OFF, light intensity and CCT of connected CCT LED lights
- ZigBee end device that supports Touchlink commissioning
- Can directly pair to a compatible ZigBee remote via Touchlink
- Supports find and bind mode to bind a ZigBee remote
- Supports zigbee green power and can bind max. 20 zigbee green power remotes
- Compatible with universal ZigBee gateway products
- Compatible with universal CCT ZigBee remotes
- Waterproof grade: IP20, suitable for indoor LED lighting applications
- 5 years warranty

#### Safety & Warnings

- DO NOT install with power applied to device.
- DO NOT expose the device to moisture.

# Wiring Diagram

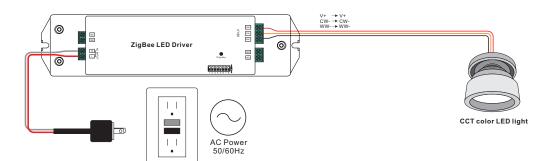

# Operation

- 1.Do wiring according to connection diagram correctly.
- 2. This ZigBee device is a wireless receiver that communicates with a variety of ZigBee compatible systems. This receiver receives and is controlled by wireless radio signals from the compatible ZigBee system.

#### 3. Zigbee Network Pairing through Coordinator or Hub (Added to a Zigbee Network)

- Step 1: Remove the device from previous zigbee network if it has already been added to, otherwise pairing will fail. Please refer to the part "Factory Reset Manually".
- Step 2: From your ZigBee Controller or hub interface, choose to add lighting device and enter Pairing mode as instructed by the controller.
- **Step 3**: Re-power on the device to set it into network pairing mode (connected light flashes twice slowly), 15 seconds timeout, repeat the operation.

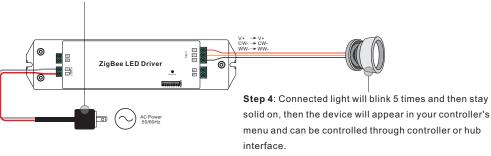

#### 4. TouchLink to a Zigbee Remote

Step 1: Re-power on the device, Touchlink commissioning will start after 15S if it's not added to a network, 165S timeout. Or start immediately if it's already added to a network, 180S timeout. Once timeout, repeat the operation.

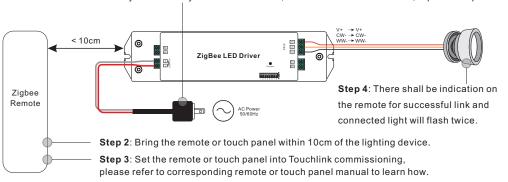

Note: 1) Directly TouchLink (both not added to a ZigBee network), each device can link with 1 remote.

- 2) TouchLink after both added to a ZigBee network, each device can link with max. 30 remotes.
- 3) For Hue Bridge & Amazon Echo Plus, add remote and device to network first then TouchLink.
- 4) After TouchLink, the device can be controlled by the linked remotes.

# 5. Removed from a Zigbee Network through Coordinator or Hub Interface

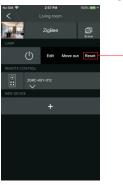

From your ZigBee controller or hub interface, choose to delete or reset the lighting device as instructed. The connected light blinks 3 times to indicate successful reset.

#### 6. Factory Reset Manually

**Step 1**: Short press "Prog." key for 5 times continuously or re-power on the device for 5 times continuously if the "Prog." key is not accessible.

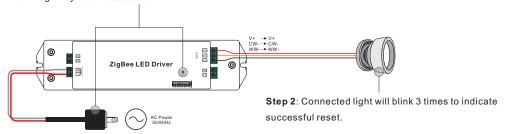

Note: 1) If the device is already at factory default setting, there is no indication when factory reset again .

2) All configuration parameters will be reset after the device is reset or removed from the network.

# 7. Factory Reset through a Zigbee Remote (Touch Reset)

**Note**: Make sure the device already added to a network, the remote added to the same one or not added to any network.

Step 1: Re-power on the device to start TouchLink Commissioning, 180 seconds timeout, repeat the operation.

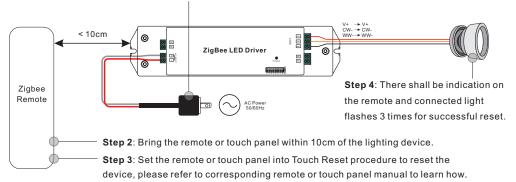

#### 8. Find and Bind Mode

Step 1: Short press "Prog." button 3 times (Or re-power on the device (initiator node) 3 times) to start Find and Bind mode (connected light flashes slowly) to find and bind target node, 180 seconds timeout, repeat the operation.

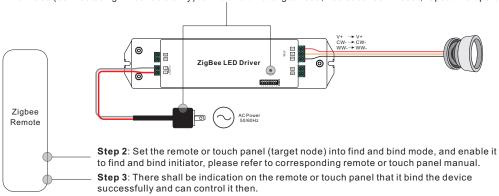

# 9. Learning to a Zigbee Green Power Remote

Step 1: Short press "Prog." button 4 times (Or re-power on the device 4 times) to start Learning mode (connected light flashes twice), 180 seconds timeout, repeat the operation.

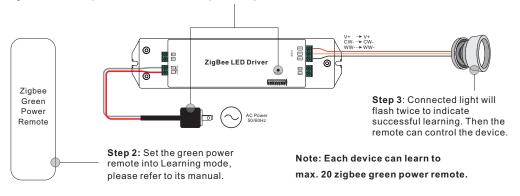

#### 10. Delete Learning to a Zigbee Green Power Remote

**Step 1**: Short press "Prog." button 3 times (Or re-power on the device 3 times) to start delete Learning mode (connected light flashes slowly), 180 seconds timeout, repeat the operation.

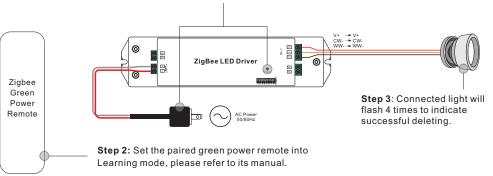

# 11. Setup a Zigbee Network & Add Other Devices to the Network (No Coordinator Required)

Step 1: Short press "Prog." button 4 times (Or re-power on the device 4 times) to enable the device to setup a zigbee network (connected light flashes twice) to discover and add other devices, 180 seconds timeout, repeat the operation.

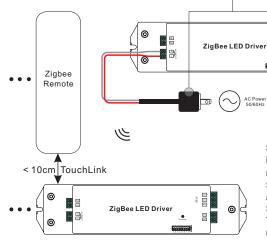

**Step 2**: Set another device or remote or touch panel into network pairing mode and pair to the network, refer to their manuals.

**Step 3**: Pair more devices and remotes to the network as you would like, refer to their manuals.

**Step 4**: Bind the added devices and remotes through Touchlink so that the devices can be controlled by the remotes, refer to their manuals.

Note: 1) Each added device can link and be controlled by max. 30 added remotes.

2) Each added remote can link and control max. 30 added devices.

#### 12. ZigBee Clusters the device supports are as follows:

#### **Input Clusters**

- 0x0000: Basic 0x0003: Identify 0x0004: Groups
- 0x0005: Scenes
- 0x0006: On/off
- 0x0008: Level Control 0x0300: Color Control 0x0b05: Diagnostics

#### **Output Clusters**

• 0x0019: OTA

#### 13. OTA

The device supports firmware updating through OTA, and will acquire new firmware from zigbee controller or hub every 10 minutes automatically.

# **Product Dimension**

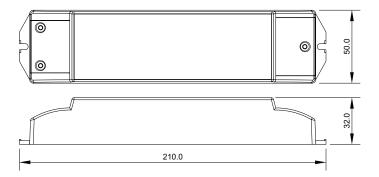